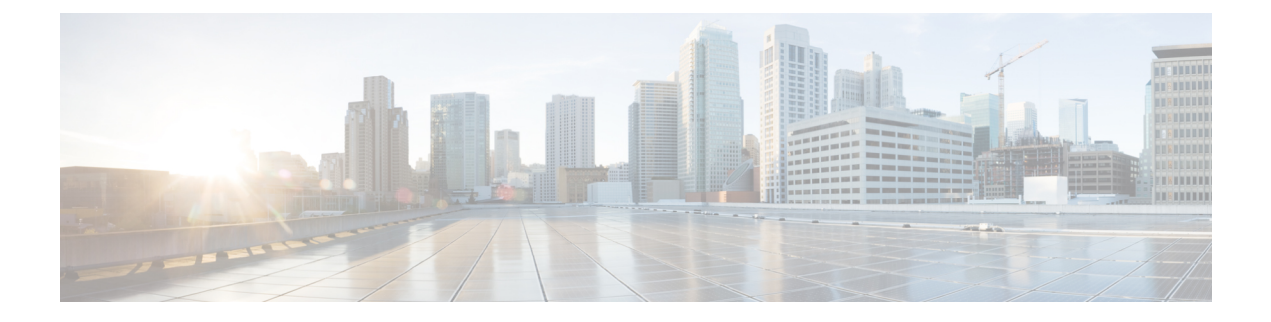

# 配置设备池的核心设置

- 设备池概述, 第1页
- 设备池前提条件, 第8页
- 设备池的核心设置配置任务流程, 第8页
- 呼叫保留, 第17页

# 设备池概述

设备池为一组设备提供通用配置集。 您可以将设备池分配给设备,例如电话、网关、干线和 CTI 路 由点。 创建设备池后,您可以关联设备以使其继承设备池设置,而不是单独配置每个设备。

设备池可让您根据其位置配置设备,方法是分配与位置相关的信息(例如日期/时间组、区域和电话 NTP引用)。您可以根据需要创建任意数量的设备池,通常是每个位置一个。不过,您也可以根据 作业功能为设备池应用配置(例如,如果您的公司有呼叫中心,您可能想要将呼叫中心电话分配到 一个设备池,并将管理办公室电话分配到另一个设备池)。

本节介绍为设备池设置核心设置所需的步骤,例如:

- 网络时间协议—配置电话 NTP 引用, 以便为设备池中的 SIP 设备提供 NTP 支持。
- 区域—为进出特定区域的呼叫管理带宽和支持的音频编解码器。
- Cisco Unified Communications Manager 组—为您的设备配置呼叫处理冗余和分布式呼叫处理。

# 网络时间协议概述

网络时间协议 (NTP) 可让 SIP 电话等网络设备将其时钟与网络时间服务器或网络支持的时钟保持同 步。NTP对于确保所有网络设备都有相同的时间,并且审核日志中的时间戳与网络时间匹配至关重 要。计费和呼叫详细信息记录等功能依赖于整个网络的准确时间戳。此外,系统管理员需要审核日 志中准确的时间戳以进行故障排除。 这可让他们比较来自不同系统的审核日志,并为其面临的任何 问题创建可靠的时间线和事件顺序。

在安装过程中, 您必须为 Unified Communications Manager 发布方节点设置 NTP 服务器。 然后, 订 阅方节点将从发布方节点同步其时间。

您最多可以分配五台 NTP 服务器。

### 电话 **NTP** 引用

- 对于 SIP 电话: 必须配置电话 NTP 引用, 然后通过设备池分配它们。 这些引用将 SIP 电话定 向到可提供网络时间的适当 NTP 服务器。 如果 SIP 电话无法从预配置的"电话 NTP 引用"获 取其日期/时间,则电话会在其向 Unified Communications Manager 注册时收到此信息。
- 对于 **SCCP** 电话 :不需要电话 NTP 引用,因为 SCCP 电话通过 SCCP 信令直接从 Unified Communications Manager 获取网络时间。

#### 通过身份验证的 **NTP**

要为网络的 NTP 部分提供更多网络安全,您可以配置已通过身份验证的 NTP。 已通过身份验证的 NTP 已在 Cisco Unified Communications Manager 发布方节点上配置。 发布方节点和 IM and Presence 节点从 Unified CM 发布方节点同步时间。

您可以从以下验证方法中进行选择:

- 通过对称密钥验证 :如果选择此选项,网络中的设备将使用对称密钥加密和验证 NTP 消息。 某些供应商(例如 RedHat)建议使用此选项。
- 通过自动密钥验证(基于 **PKI** 的基础设施):如果选择此选项,网络中的设备将使用自动密钥 协议加密和验证 NTP 消息。 此方法对于通用标准合规性是必需的。
- 无验证: 如果您选择不配置"通过对称密钥"或"通过自动密钥"方法, 则NTP消息将不会进 行验证。

# 区域概述

区域为您可能需要限制其中某些呼叫的带宽的 Unified Communications Manager 多站点部署提供容量 控制。例如,您可以使用区域限制跨WAN链接发送的呼叫的带宽,同时保持较高的内部呼叫带宽。 您可以通过将区域内或区域间呼叫的最大比特率设置为区域可以提供的任何值,从而使用区域来限 制音频和视频呼叫的带宽。

此外,当您有仅支持特定编解码器的应用程序时,系统还使用区域设置音频编解码器优先级。 您可 以配置支持的音频编解码器的优先顺序列表,并将其应用到往来特定区域的呼叫。

当您在区域配置窗口中(或使用服务参数配置窗口中的服务参数)配置最大音频比特率设置时, 此 设置将用作过滤器。 选择呼叫的音频编解码器后,Unified Communications Manager 会从呼叫分支的 两侧获取匹配的编解码器,过滤掉超出配置的最大音频比特率的编解码器,然后在列表中剩余的编 解码器中选取首选的编解码器。

Unified Communications Manager 最多支持 2000 个区域。

#### 支持的音频编解码器

Unified Communications Manager 支持视频流加密和以下音频编解码器:

 $\mathbf{l}$ 

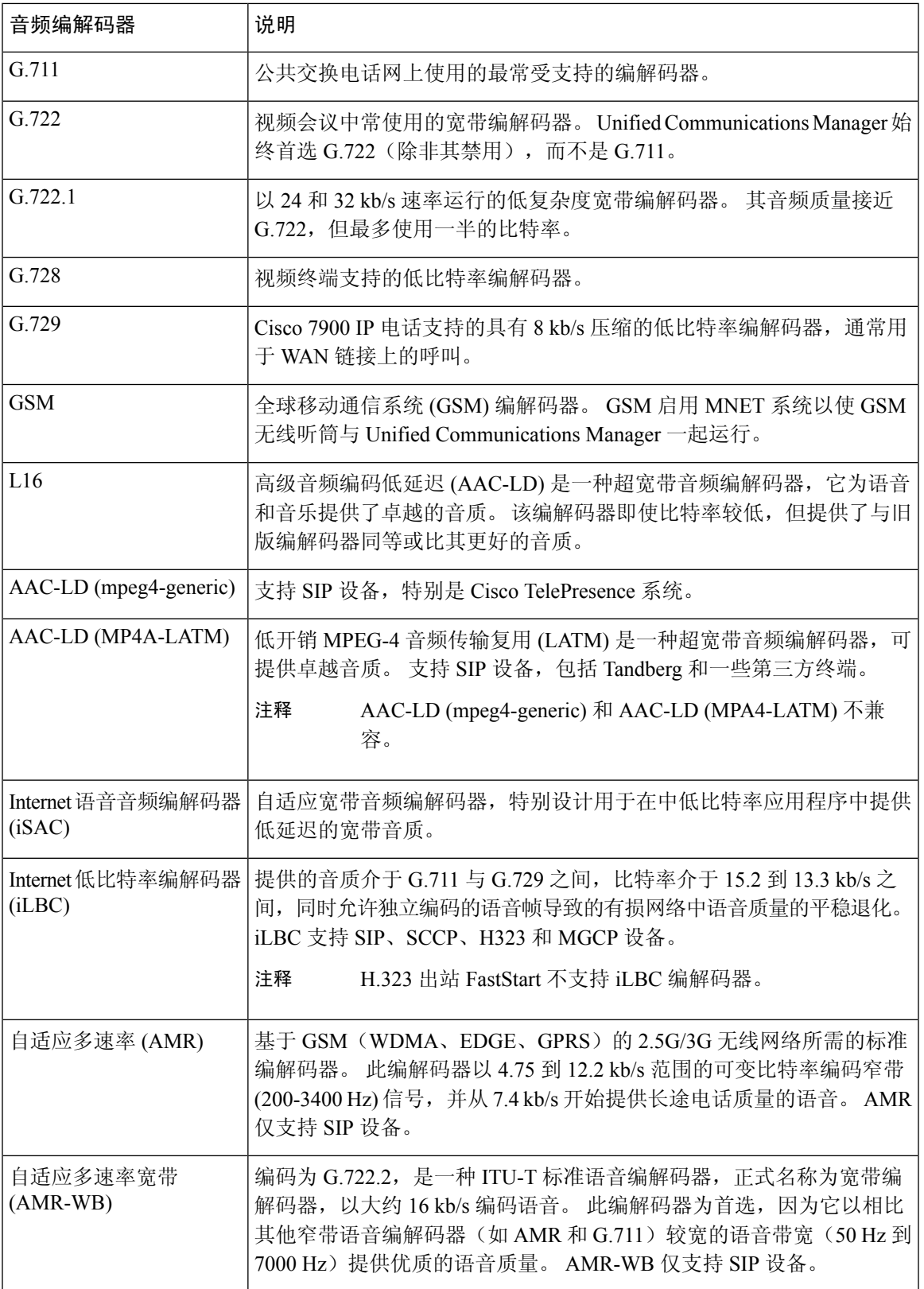

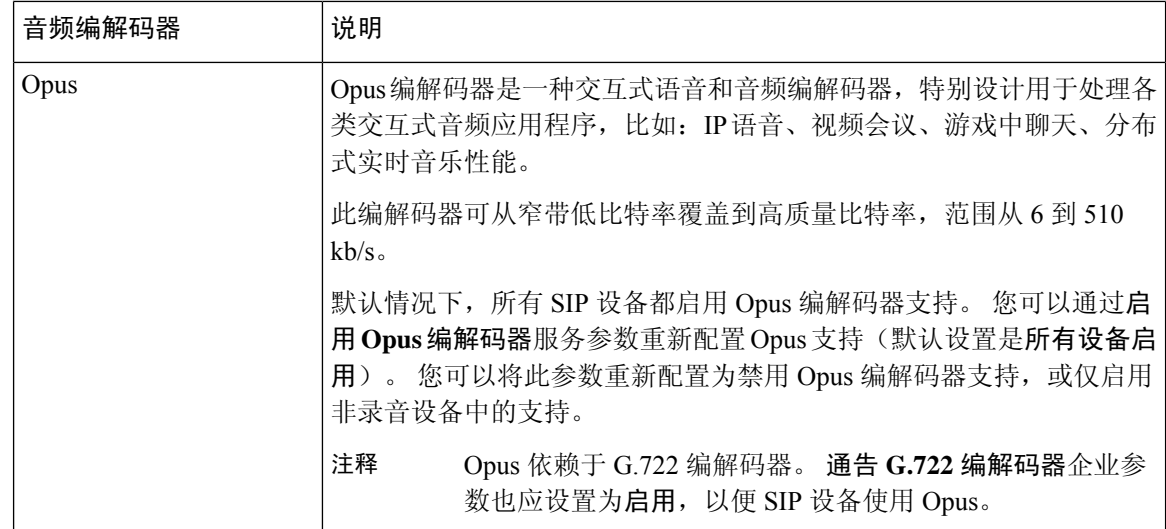

# **Cisco Unified CM** 组概述

Unified Communications Manager 组是可供设备注册的最多三个冗余服务器组成的优先顺序列表。 每 个组包含一个主节点和最多两个备份节点。 列出节点的顺序决定了他们的优先级,第一个节点为主 节点,第二个是备份节点,第三个是第三节点。您可以通过**设备池配置**将设备分配给 Cisco Unified Communictions Manager 组。

Unified Communications Manager 组为您的系统提供两个重要功能:

- 呼叫处理冗余—设备在注册时会尝试连接到分配至其设备池的组中的主(第一个) Unified Communications Manager。 如果主 Unified Communications Manager 不可用,设备将尝试连接第 一个备份节点,如果该节点不可用,它将尝试连接到第三节点。每个设备池都分配有一个Unified Communications Manager 组。
- 分布式呼叫处理—您可以创建多个设备池和 Unified Communications Manager 组,以便跨多个 Unified Communications Manager 均匀分配设备注册。

对于大多数系统,将一个 Unified Communications Manager 分配到多个组以实现更好的负载分配和冗 余。

# 呼叫处理冗余

Unified Communications Manager 组提供呼叫处理冗余和恢复:

- 故障转移—组中的主要 Unified Communications Manager 发生故障,且设备向该组中的备用 Unified Communications Manager 注册时进行。
- 回退—发生故障的主要 Unified Communications Manager 恢复服务, 且该组中的设备向主要 Unified Communications Manager 注册时进行。

正常操作情况下,组中的主要 Unified Communications Manager 控制与该组关联的所有注册设备(例 如电话和网关)的呼叫处理。

如果主要 Unified Communications Manager 出于任何原因发生故障,该组中的第一个备用 Unified Communications Manager 将控制向主要 Unified Communications Manager 注册的设备。 如果指定该组 的第二个备用 Unified Communications Manager, 它将在主要和第一个备用 Cisco Unified Communications Manager 均发生故障时控制设备。

发生故障的 Unified Communications Manager 恢复服务后,它将再次控制该组,并且该组中的设备将 自动向主要 Unified Communications Manager 注册。

### 示例

例如,下图所示为一个简单系统,在一个组中具有三个 Unified Communications Manager,控制 800 个设备。

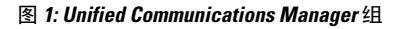

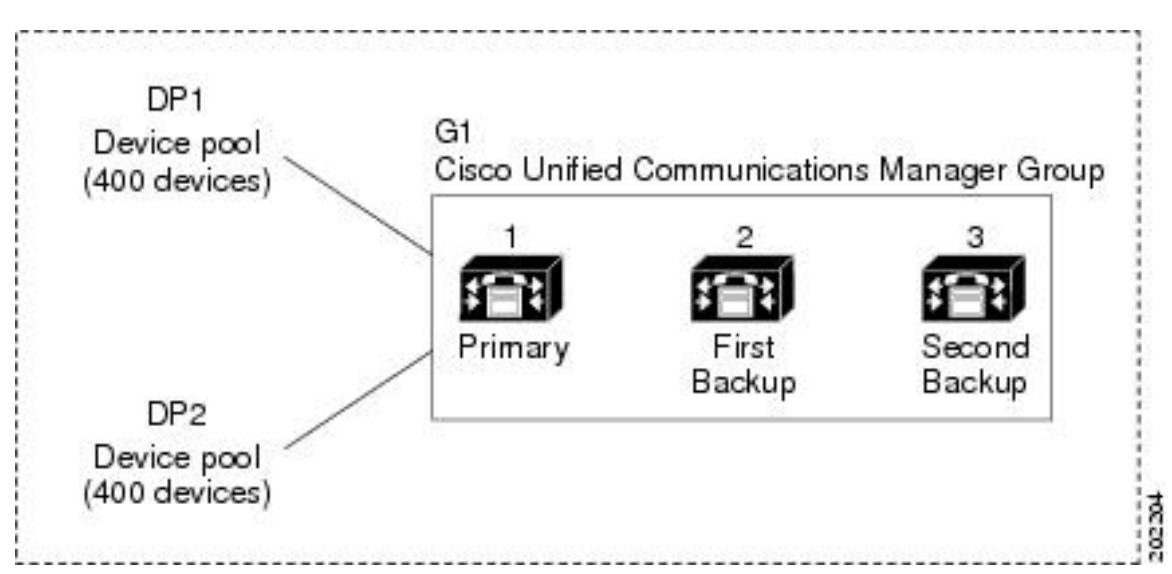

该图描绘了分配有两个设备池、DP1 和 DP2 的 Unified Communications Manager 组 G1。 Unified Communications Manager1(作为组 G1 中的主要 Unified Communications Manager)在正常操作下控 制 DP1 和 DP2 中的所有 800 个设备。 如果 Unified Communications Manager 1 失败, 所有 800 个设 备的控制将转移到 Unified Communications Manager 2。如果 Unified Communications Manager 2 也失 败,则 所有 800 个设备的控制将转移到 Unified Communications Manager 3。

该配置提供呼叫处理冗余,但不会在示例中的三个 Unified Communications Manager 之间很好地分配 呼叫处理负载。有关如何使用UnifiedCommunications Manager组和设备池以在群集中提供分布式呼 叫处理的信息,请参阅以下主题。

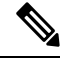

注释 空 Unified Communications Manager 组将不起作用。

## 分布式呼叫处理

Unified Communications Manager 组提供呼叫处理冗余和分布式呼叫处理。 如何在各组之间分布设 备、设备池和 Unified Communications Manager 决定了系统中的冗余级别和负载均衡。

在大多数情况下,您希望以组中的一个UnifiedCommunicationsManager发生故障时避免其他Unified Communications Manager 过载的方式分布设备。 下图所示为一种可能的方式,可配置 Unified Communications Manager 组和设备池以使三个 Unified Communications Manager 和 800 个设备的系统 同时实现分布式呼叫处理和冗余。

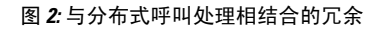

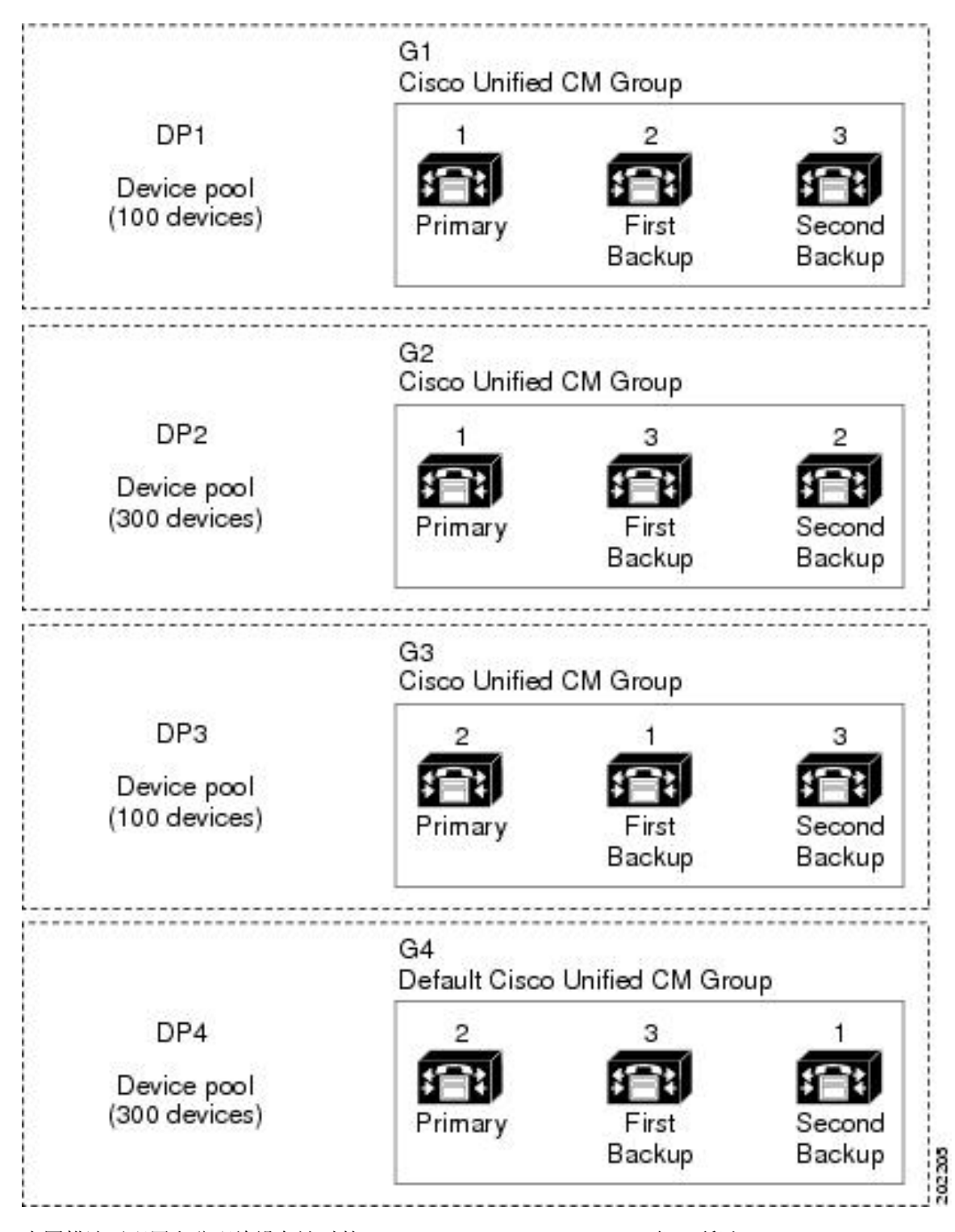

上图描述了配置和分配给设备池时的 Unified Communications Manager 组, 所以 Unified Communications Manager 1 充当两个组 G1 和 G2 中的主控制器。 如果 Unified Communications Manager 1 发生故障,

设备池 DP1 中的 100 个设备将重新注册为 Unified Communications Manager 2,而 DP2 中的 300 个设 备将使用 Unified Communications Manager 3 重新注册。类似地,Unified Communications Manager 2 用作组 G3 和 G4 的主控制器。 如果 Unified Communications Manager 2 发生故障,DP3 中的 100 个 设备将使用 Unified Communications Manager 1 重新注册, 并且 DP4 中的 300 个设备将使用 Unified Communications Manager 3重新注册。如果UnifiedCommunications Manager 1和UnifiedCommunications Manager 2 均失败, 则所有设备都使用 Unified Communications Manager 3 重新注册。

# 设备池前提条件

请确保在配置设备池之前正确规划它们。配置设备池和冗余 Unified Communications Manager 组时, 您要为电话提供服务器冗余,同时跨群集分布注册。有关可用于计划系统的其他信息,请参阅 [https://www.cisco.com/c/en/us/support/unified-communications/unified-communications-manager-callmanager/](https://www.cisco.com/c/en/us/support/unified-communications/unified-communications-manager-callmanager/products-implementation-design-guides-list.html) [products-implementation-design-guides-list.html](https://www.cisco.com/c/en/us/support/unified-communications/unified-communications-manager-callmanager/products-implementation-design-guides-list.html) 上的《*Cisco* 协作系统解决方案参考网络设计》。

要确保 Unified Communications Manager 包括最新的时区信息,可以安装 Cisco OptionsPackage (COP) 文件,从而在安装 Unified Communications Manager 后更新时区信息。在主要时区更改事件后,我们 将与您联系,让您知道您可以在 <https://software.cisco.com/download/navigator.html> 下载最新的 COP 文件。

将 CMLocal 的设置更改为本地日期和时间。

## 其他设备池配置

本章重点介绍核心设置,例如电话 NTP 引用、区域和通过 Unified Communications Manager 组的呼 叫处理冗余。不过,您也可以通过设备池配置将这些可选功能和组件应用到设备:

- 媒体资源—分配会议桥等媒体资源和音乐保持到设备池中的设备。有关详细信息,请参阅本书 的媒体资源配置任务流程一节。
- Survivable Remote Site Telephony (SRST)—如果您的部署使用 WAN 连接,请配置 SRST, 以便 在发生 WAN 中断时,IP 网关可以提供有限的呼叫支持。有关详细信息,请参阅本书中的 *Survivable Remote Site Telephony* 配置任务流程一节。
- 呼叫路由信息—有关如何在群集之间路由呼叫的信息,请参阅本书中的呼叫*RoutingConfiguration* 任务流程 一节。
- 设备移动—配置设备移动组以允许设备根据其物理位置假设设置。有关更多信息,请参阅《*Cisco Unified Communications Manager* 功能配置指南》的"配置设备移动"一章。

# 设备池的核心设置配置任务流程

完成这些任务以为使用设备池的设备设置那些设备池并应用设置(例如区域、电话 NTP 引用和冗 余)。

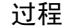

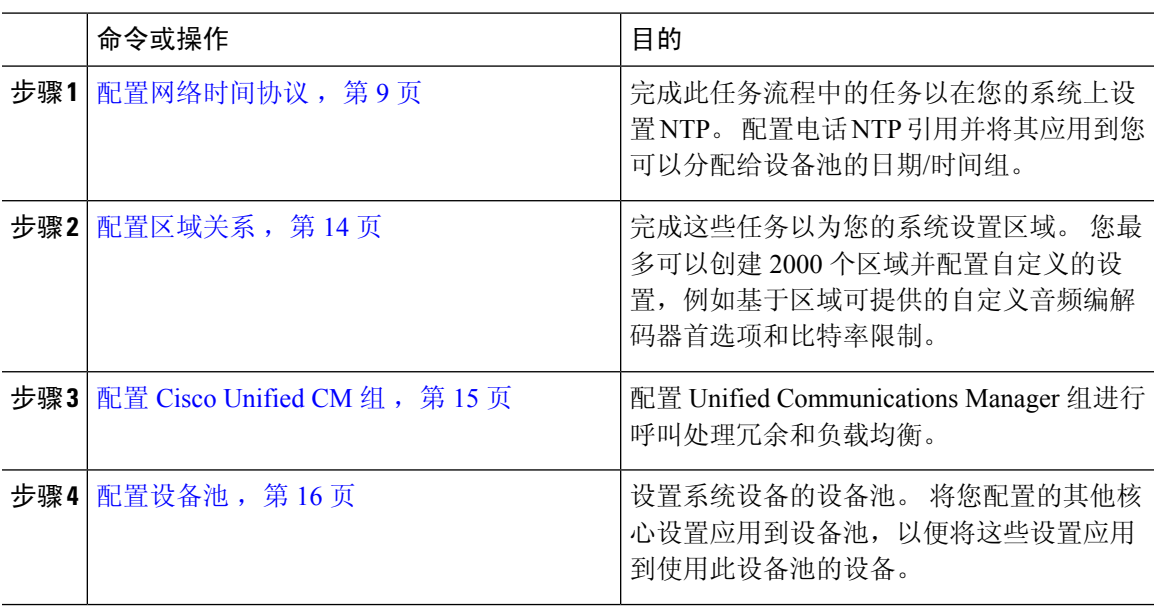

# 配置网络时间协议

完成这些任务以为您的系统配置网络时间协议 (NTP)。配置电话 NTP 引用并将其应用到日期/时间 组,然后您可以将其应用到设备池。

## 过程

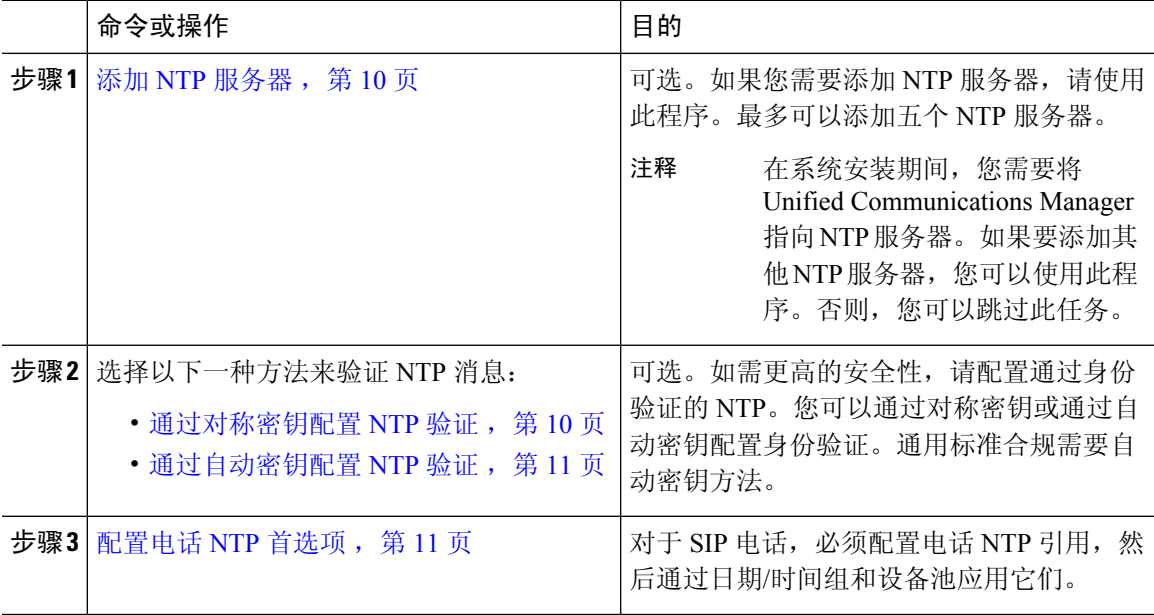

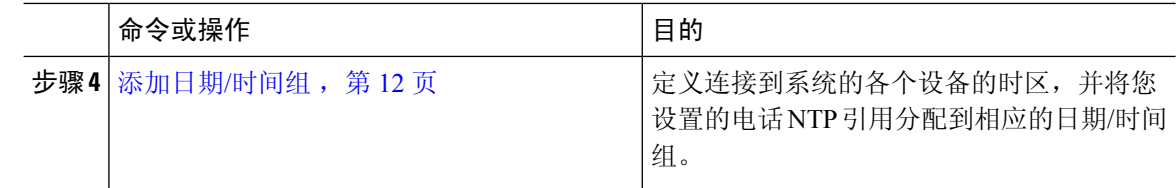

有关可用于故障排除和配置 NTP(例如 utils ntp\* 命令集)的 CLI 命令的详细信息,请参阅《命 令行界面参考指南》,位于 [https://www.cisco.com/c/en/us/support/unified-communications/](https://www.cisco.com/c/en/us/support/unified-communications/unified-communications-manager-callmanager/products-maintenance-guides-list.html) [unified-communications-manager-callmanager/products-maintenance-guides-list.html](https://www.cisco.com/c/en/us/support/unified-communications/unified-communications-manager-callmanager/products-maintenance-guides-list.html)。 注释

# 添加 **NTP** 服务器

将 NTP 服务器添加到 Unified Communications Manager。

也可以在 Cisco Unified 操作系统管理窗口的 NTP 服务器配置窗口(设置 > **NTP** 服务器)中添加 NTP 服务器。 注释

#### 过程

- 步骤 **1** 登录到命令行界面。
- 步骤 **2** 要确认发布方节点能够访问 NTP 服务器,请运行 **utils network ping <ip\_address>**,其中 ip\_address 代表 NTP 服务器的地址。
- 步骤 **3** 如果服务器可访问,请运行 utils ntp server add <ip\_address> 以添加服务器。
- 步骤 **4** 使用 utils ntp restart 命令重新启动 NTP 服务。

## 通过对称密钥配置 **NTP** 验证

使用此程序可通过对称密钥验证网络中的 NTP 消息。

$$
\theta
$$

注释 确保按字符输入 SHA1 密钥字符。 目前,CLI 框架不会读取粘贴的值。

过程

步骤 **1** 在 Cisco Unified Communications Manager 发布方节点上,登录到命令行界面。

步骤 **2** 运行 utils ntp auth-symmetric key status 命令以验证当前 NTP 验证设置的状态。

步骤 **3** 执行以下任一操作:

- 要使用对称密钥启用 NTP 身份验证,请运行 utils ntp auth symmetric-key enable CLI 命令。
- 要使用对称密钥禁用NTP身份验证,请运行utils ntp auth symmetric-key disableCLI命令。

步骤 **4** 按照提示输入 NTP 服务器的密钥 ID 和对称密钥。

## 通过自动密钥配置 **NTP** 验证

如果您想要通过基于 PKI 的自动密钥配置 NTP 身份验证,请使用此程序。

如果启用了使用对称密钥的NTP身份验证,则必须在启用使用自动密钥进行身份验证之前禁用此功 能。 要使用对称密钥禁用 NTP 身份验证, 请参阅通过对称密钥配置 NTP 验证, 第 10 页。 注释

## 开始之前

要通过自动密钥启用 NTP 验证,必须启用通用标准模式。 有关启用 Common Criteria 模式的详细信 息,请参阅 《*Cisco Unified Communications Manager* 安全指南》的"FIPS 设置"一章。

#### 过程

步骤 **1** 登录到命令行界面。

步骤 **2** 运行 utils ntp auth auto-key status 命令以验证当前的 NTP 身份验证设置。

- 步骤 **3** 执行下列操作之一:
	- 要启用 NTP 身份验证,请运行 **utils ntp auth auto-key enable** CLI 命令。
	- 要启用 NTP 身份验证,请运行 **utils ntp auth auto-key disable** CLI 命令。

步骤 **4** 输入您要为其启用或禁用 NTP 身份验证的 NTP 服务器的号码。

步骤 **5** 如果要启用身份验证,请输入 IFF 客户端密钥。 粘贴 NTP 服务器的客户端密钥。

## 配置电话 **NTP** 首选项

使用此程序可配置电话 NTP 引用,这对 SIP 电话是强制要求。 您可以通过日期/时间组将您创建的 NTP 引用分配给设备池。 该引用将 SIP 电话指向可提供网络时间的适当 NTP 服务器。 对于 SCCP 电话,此配置并非必需。

CiscoCommunicationsManager不支持组播和任意播模式。如果您选择这些模式中的任一模式,您的 系统将默认为定向广播模式。 注释

#### 过程

步骤 **1** 从 Cisco Unified CM 管理中,选择系统 > 电话 **NTP** 引用。

步骤 **2** 单击新增。

- 步骤 **3** 输入 NTP 服务器的 **IPv4** 地址或 **IPv6** 地址,具体取决于您的电话使用哪种寻址系统。
	- 必须输入 IPv4 地址或 IPv6 地址以保存电话 NTP 引用。 如果同时部署 IPv4 电话和 IPv6 电话, 则提供 NTP 服务器的 IPv4 地址和 IPv6 地址。 注释

步骤 **4** 在说明字段中,输入电话 NTP 引用的说明。

步骤 **5** 在模式下拉列表中,从下列选项选择电话 NTP 引用的模式。

- 单播—如果您选择该模式,则电话发送 NTP 查询包至特定 NTP 服务器。
- 定向广播—如果选择此默认 NTP 模式, 电话将从任何 NTP 服务器访问日期/时间信息, 但给出 所列 NTP 服务器的优先顺序 (第 1 = 主, 第 2 = 辅助)。
- 注释 Cisco TelePresence 和 Cisco Spark 设备类型仅支持单播模式。

步骤 **6** 单击保存。

下一步做什么

将电话 NTP 引用分配到日期/时间组。 有关详细信息, 请参阅 添加日期/时间组, 第 12 页

# 添加日期**/**时间组

配置日期/时间组以定义系统中的时区。 将您配置的电话 NTP 引用分配到适当的组。 将新的日期/时 间组添加到数据库后,可以将其分配给设备池,以配置该设备池中所有设备的日期和时间信息。 必须重置设备以应用所做的任何更改。

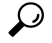

提示 由于 Cisco IP 电话分布于世界各地,因此需要为每个时区创建一个日期/时间组。

### 过程

步骤 **1** 从 Cisco Unified CM 管理中,选择系统 > 日期**/**时间组。

步骤 **2** 单击新增。

步骤 **3** 将 NTP 引用分配给此组:

- a) 单击添加电话 **NTP** 引用。
- b) 在查找并列出电话 **NTP** 引用弹出窗口中,单击查找并选择您在上一任务中配置的电话 NTP 引 用。
- c) 单击添加选定项。
- d) 如果添加了多个引用,请使用向上和向下箭头更改优先顺序。 顶部的引用具有较高的优先级。

步骤 **4** 完成日期**/**时间组配置窗口中其余字段的设置。请参阅联机帮助,了解有关字段及其配置选项的更多 信息。

步骤 **5** 单击保存。

# 配置区域

完成以下任务以配置您的设备池区域。配置区域之间的关系以更好地管理带宽。您可以使用区域控 制某些类型的呼叫(例如,视频呼叫)的最大比特率,以及确定特定音频编解码器的优先顺序。

#### 过程

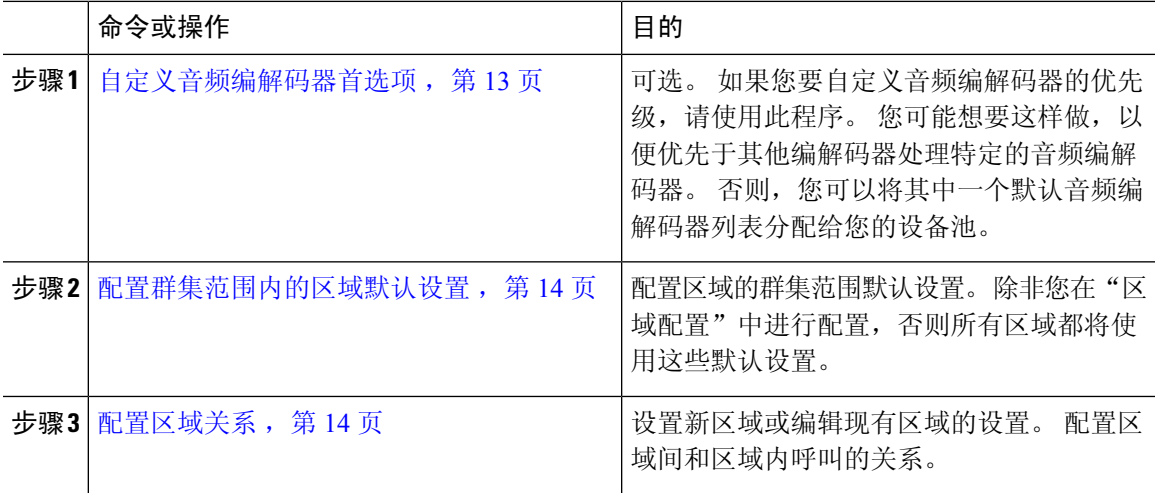

# 自定义音频编解码器首选项

使用此程序可自定义音频编解码器的优先级。 通过复制现有列表中的设置,然后编辑新列表内的优 先级顺序,创建新的音频编解码器首选项列表。

如果不需要自定义音频编解码器优先级,则可以跳过此任务。 配置设备池时, 您可以分配一个默认 的音频编解码器首选项列表。 注释

过程

步骤 **1** 从 Cisco Unified CM 管理选择系统 > 区域信息 > 音频编解码器首选项列表。

步骤 **2** 单击新增。

步骤 **3** 从音频编解码器首选项列表下拉列表框中,选择一个现有的音频编解码器首选项列表。

即会为您选择的列表显示音频编解码器优先级列表。

步骤 **4** 单击复制。 所复制列表的编解码器优先级列表将应用到新创建的列表。

步骤 **5** 编辑新音频编解码器列表的名称。 例如,customizedCodecList。

步骤 **6** 编辑说明。

步骤 **7** 使用向上和向下箭头以按列表中的编解码器列表框中显示的优先级顺序移动编解码器。

步骤 **8** 单击保存。

您必须将新列表应用到区域,然后将该区域应用到设备池。 设备池中的所有设备都将使用此音频编 解码器首选项列表。

## 配置群集范围内的区域默认设置

使用此程序可配置区域的群集范围默认设置。 默认情况下,这些设置应用于进出所有区域的呼叫, 除非您在区域配置窗口中为个别区域配置了区域关系 。

### 过程

- 步骤1 从 Cisco Unified CM 管理中, 选择系统 > 服务参数。
- 步骤2 从服务器下拉列表中,选择 Unified Communications Manager 节点。
- 步骤 **3** 从服务下拉列表中选择 **Cisco CallManager** 服务。 此时将显示服务参数配置窗口。
- 步骤 **4** 在群集范围参数(系统 **-** 位置和区域) 下,配置所需的任何新服务参数设置。 有关服务参数说明的 详细信息,请单击任何参数名称查看帮助说明。
- 步骤 **5** 单击保存。

# 配置区域关系

使用此程序创建区域并为特定区域之间的呼叫分配自定义设置。 您可以编辑设置,例如首选音频编 解码器和最大比特率。 例如,如果您有区域的带宽容量低于网络的其余部分,则可能要编辑往来于 该区域的视频呼叫的最大会话比特率。 您可以将此值重置为该区域可以提供的值。

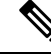

为了增强可扩展性,并确保系统使用更少的资源,我们建议您尽可能使用服务参数配置窗口中的默 认值。 注释

过程

步骤1 从 Cisco Unified CM 管理中, 选择系统 > 区域信息 > 区域。

步骤 **2** 执行以下任一操作:

- 单击查找并选择一个区域。
- 单击新增以创建新的区域。
- 输入区域的名称。例如, NewYork。
- 单击保存。

只读的区域关系区域显示您在所选区域和另一区域之间设置的任何自定义设置。

- 步骤 **3** 要修改此区域与另一区域(或用于区域内呼叫的相同区域)之间的设置,请在修改与其它区域的关 系区域中编辑设置:
	- a) 在区域区域中,突出显示其他区域(对于区域内呼叫,突出显示您正在配置的相同区域)。
	- b) 编辑相邻字段中的设置。 有关这些字段及其设置的帮助,请参阅联机帮助。
	- c) 单击保存。 现在,新设置显示为区域关系区域中的一个自定义规则。
	- 如果您在一个区域内编辑区域关系,则无需在另一区域中重复该配置,因为设置将在另 一区域中自动更新。 例如,假设您在区域配置窗口中打开区域 1,并且配置了区域 2 的 自定义关系。如果随后打开区域 2,您将看到区域关系区域中显示的自定义关系。 注释

# 配置 **Cisco Unified CM** 组

使用此程序可为设备池中的设备设置 Unified Communications Manager 组以实现呼叫处理冗余、负载 均衡和故障转移。

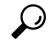

设置多个组和设备池,其中主服务器在每个组中不同,以便提供设备注册均布于群集节点的分布式 呼叫处理。 提示

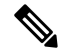

注释 请勿使用默认服务器组,因为它不是描述性的,可能会引起混淆。

### 过程

- 步骤 **1** 从 Cisco Unified CM 管理中,选择系统 > **Cisco Unified CM** 组。
- 步骤 **2** 输入组的名称。
	- 考虑确定节点在名称中的顺序,以便能够轻松地将该组与其他组区分开来。 例如, CUCM\_PUB-SUB。 注释
- 步骤 **3** 如果希望此 Unified Communications Manager 组在自动注册启用时成为默认的 Unified Communications Manager 组,请选中自动注册 **Cisco Unified Communications Manager** 组复选框。
- 步骤 **4** 从 可用 **Cisco Unified Communications Managers** 列表中,选择要添加到此组的节点,然后单击向下 箭头以选择它们。 您最多可以向组中添加三台服务器。 此组中的服务器显示在所选的 **Cisco Unified Communications Managers** 列表框中。 列表顶部的服务 器是主服务器
- 步骤 **5** 使用所选的 **Cisco Unified Communications Manager** 列表框旁边的箭头更改哪些服务器为主服务器 和备份服务器。

步骤 **6** 单击保存。

# 配置设备池

设置系统设备的设备池。 将您配置的其他核心设置应用到设备池,以便将这些设置应用到使用此设 备池的设备。 您可以配置多个设备池以满足您的部署需求。

## 开始之前

如果要分配 SRST 配置,请参阅 Survivable Remote Site Telephony [配置任务流程。](cucm_b_system-configuration-guide-14su2_chapter12.pdf#nameddest=unique_120)

## 过程

- 步骤1 在 Cisco Unified CM 管理上, 选择系统 > 设备池。
- 步骤 **2** 执行以下任一操作:
	- 单击新增以创建新的设备池。
	- 单击查找并选择现有设备池。
- 步骤 **3** 在设备池名称字段中,输入设备池的名称。
- 步骤 **4** 从 **Cisco Unified Communications Manager** 组下拉列表中,选择您设置用于处理呼叫处理冗余和负 载均衡的组。
- 步骤 **5** 从日期**/**时间组下拉列表中,选择您设置用于处理使用此设备池的设备的日期、时间和电话NTP引用 的组。
- 步骤 **6** 从区域下拉列表框中,选择要应用到此设备池的区域。
- 步骤 **7** 从媒体资源组列表 下拉列表中,选择包含要应用到此设备池的媒体资源的列表。
- 步骤 **8** 为此设备池应用 SRST 设置:
	- a) 从 **SRST** 参考下拉列表中,分配 SRST 参考。
	- b) 在连接监控持续时间字段中分配值。 此设置定义电话在从 SRST 注销并重新注册到 Unified Communications Manager 之前监视其连接到 Unified Communications Manager 的时间。
- 步骤 **9** 完成设备池配置窗口中其余字段的设置。 有关这些字段及其设置的帮助,请参阅联机帮助。
- 步骤 **10** 单击保存。

## 下一步做什么

根据您的部署要求配置多个设备池。

# 基本设备池配置字段

表 **1:** 基本设备池配置字段

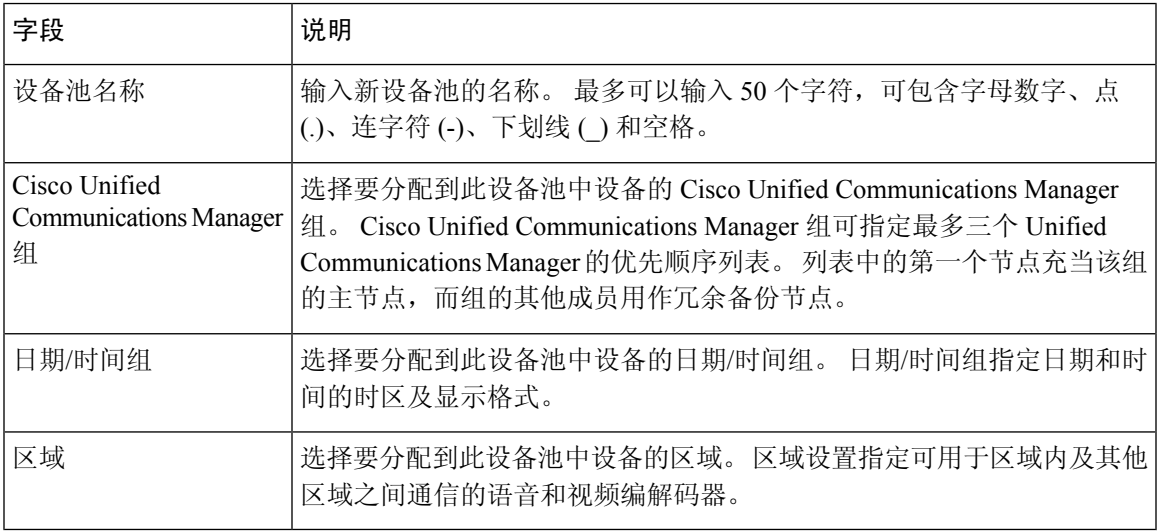

# 呼叫保留

Unified Communications Manager 的呼叫保留功能可确保在 Unified Communications Manager 发生故障 或设备与建立呼叫的 Unified Communications Manager 之间的通信发生故障时活动呼叫不会中断。

Unified Communications Manager 支持一组扩展 Cisco Unified Communications 设备的完全呼叫保留。 这一支持包括Cisco Unified IP电话、支持外部交换局(FXO)(非loop-start干线)和外部交换站(FXS) 接口的媒体网关控制协议 (MGCP) 网关以及(在较小程度上)会议桥、MTP 和转码资源设备之间的 呼叫保留。

通过将高级服务参数"允许对等机保留 H.323 呼叫"设置为"真"启用 H.323 呼叫保留。

以下设备和应用程序支持呼叫保留。 如果双方均通过以下设备之一连接,Unified Communications Manager 将保持呼叫保留:

- Cisco Unified IP 电话
- SIP 干线
- 软件会议桥
- 软件 MTP
- 硬件会议桥(Cisco Catalyst 6000 8 端口语音 E1/T1 和服务模块、Cisco Catalyst 4000 访问网关模 块)
- 转码器(Cisco Catalyst 6000 8 端口语音 E1/T1 和服务模块、Cisco Catalyst 4000 访问网关模块)
- 非 IOS MGCP 网关(Catalyst 6000 24 端口 FXS 模拟接口模块、Cisco DT24+、Cisco DE30+、 Cisco VG200)
- Cisco IOS H.323 网关(例如 Cisco 2800 系列、Cisco 3800 系列)
- Cisco IOS MGCP 网关(Cisco VG200、Cisco Catalyst 4000 访问网关模块、Cisco 2620、Cisco 3620、Cisco 3640、Cisco 3660、Cisco 3810)
- Cisco VG248 模拟电话网关
- 以下设备和应用程序不支持呼叫保留:
	- 报警器
	- H.323 终端(例如 NetMeeting)或第三方 H.323 终端
	- CTI 应用程序
	- TAPI 应用程序
	- JTAPI 应用程序

# 呼叫保留情景

下表说明如何在各种场景下处理呼叫保留。

#### 表 **2:** 呼叫保留情景

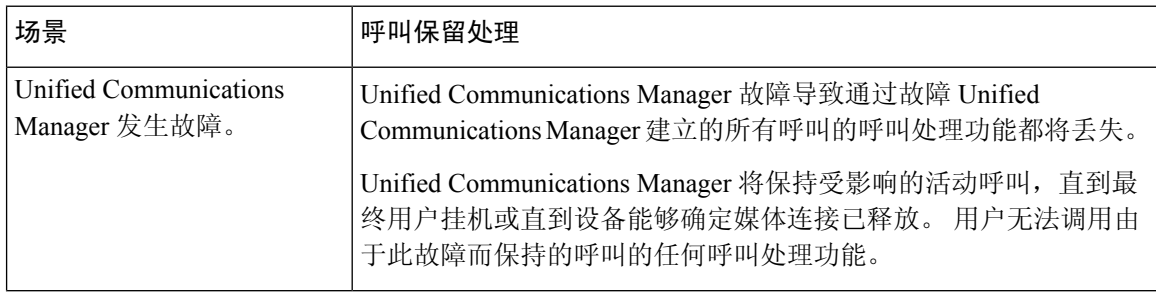

 $\mathbf{l}$ 

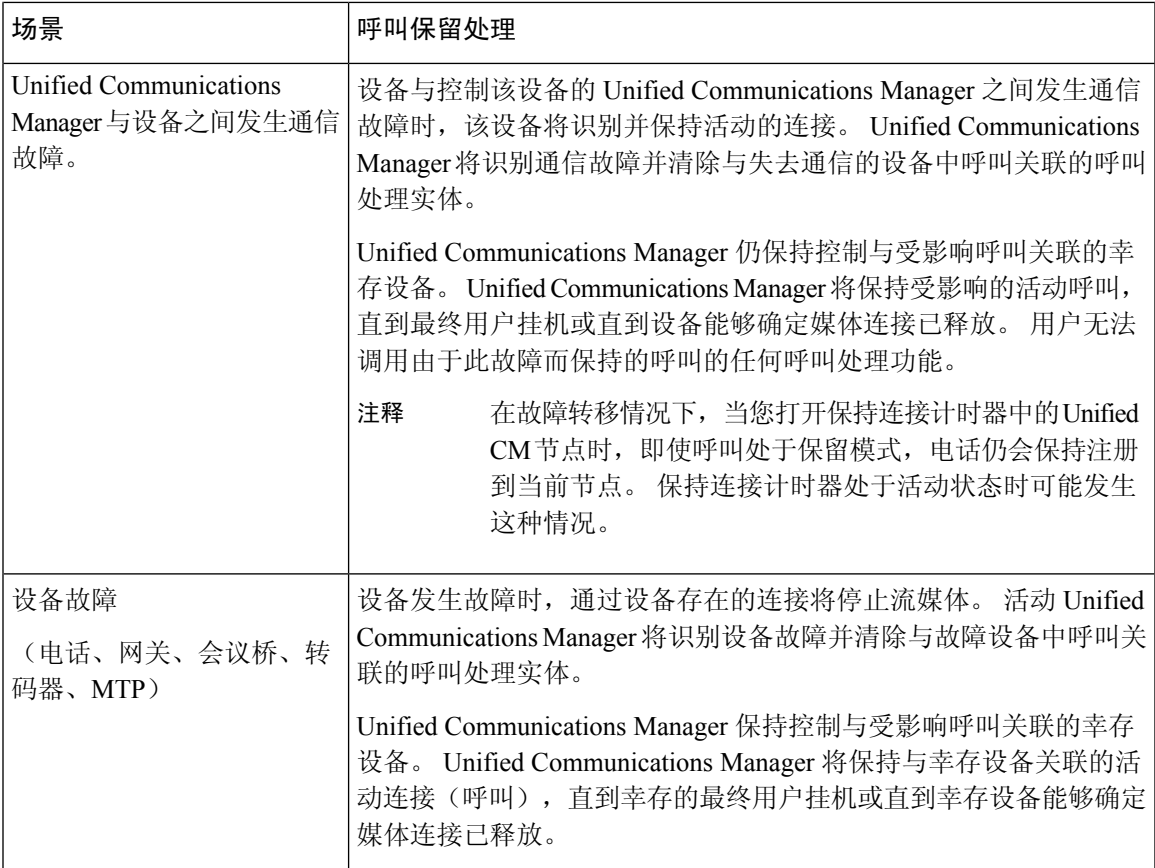

I

当地语言翻译版本说明

思科可能会在某些地方提供本内容的当地语言翻译版本。请注意,翻译版本仅供参考,如有任何不 一致之处,以本内容的英文版本为准。